ピーク極点図ファイルとバックグランドファイルが別々に測定されている極点図の扱い

2014年05月20日

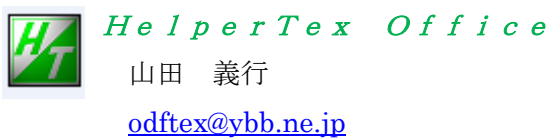

Ultima4InplaneAsc¥PluralAsctoAsc-DOC

## 1.概要

- 2.ピーク極点図とバックグランド極点図の認識
- 3.SmartLab-Inplane測定データの場合
- 4.PANalyticalデータの場合

1.概要

極点図測定に際して、リガクでは古くからバックグランド測定も同時に行われていたが、 最近の測定では別に測定されるケースもある。又、他社では別々に測定されているケースが多い。 このようなデータを扱う場合、ピーク極点図ファイルにバックグランドも登録すれば便利になる。 PluralAsctoAsc ソフトウエアでは、ファイル名からピーク極点図、バックグランド極点図を判断し 一度に多数の極点図ファイルからグループ化する機能がある。

 他社データに場合、他社フォーマットを ASC フォーマットに変更すれば、PluralAsctoAsc ソフトを 介して、CTR パッケージソフトウエア群が使用可能なり、各種 ODF も使えるようになります。

2.ピーク極点図とバックグランド極点図の認識

ピーク極点図とバックグランドはファイル名で認識します。

ピーク極点図を HKL.ASC とした場合、バックグランドは

HKLBG1.ASC HKLBG2.ASC HKL\_BG\_low\_β.ASC HKL BG high  $\beta$ .ASC

とします。

## 3.SmartLab-Inplane測定データの場合

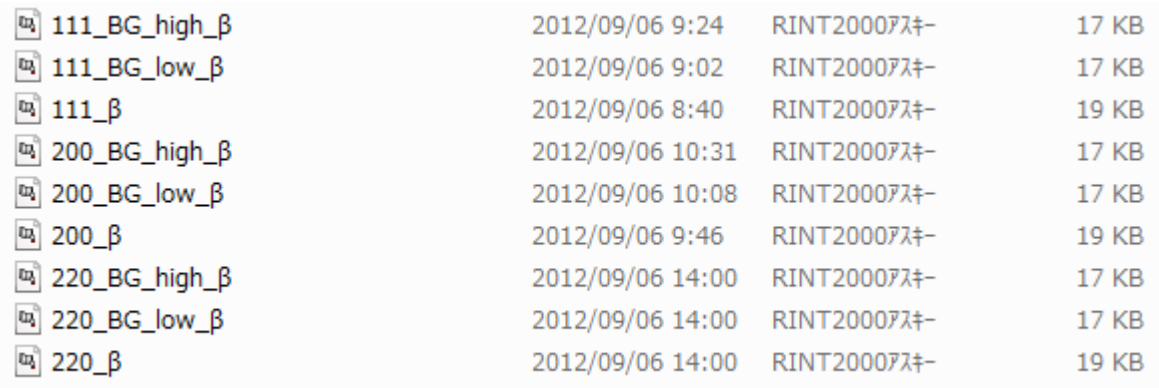

一括読み込みで File1,File2,File3 のグループ化が行われる。

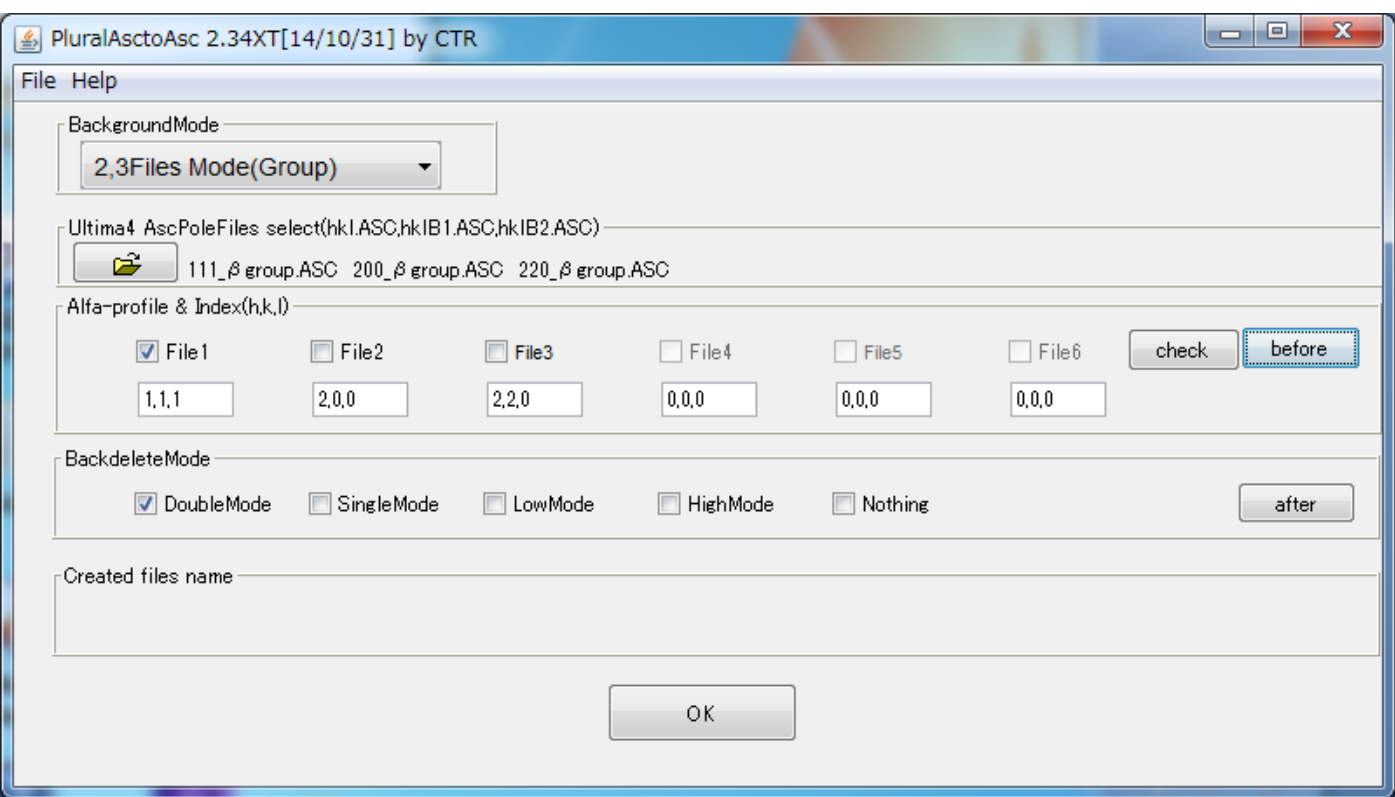

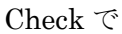

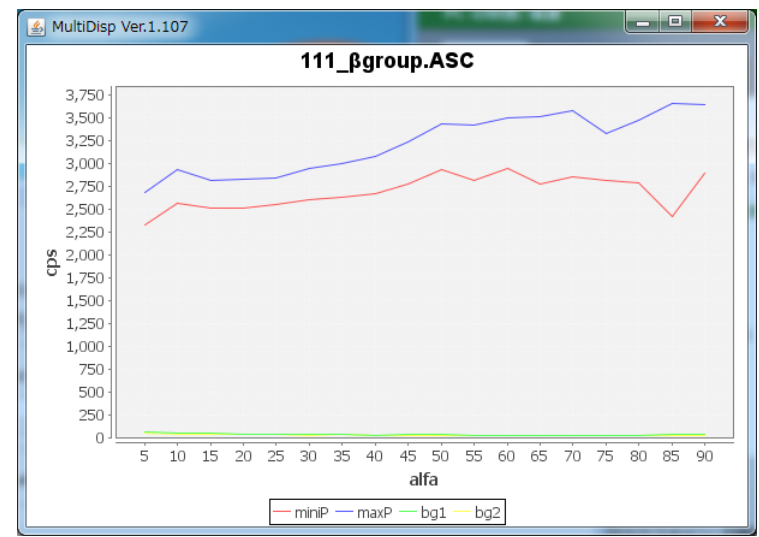

バックグランド部を拡大

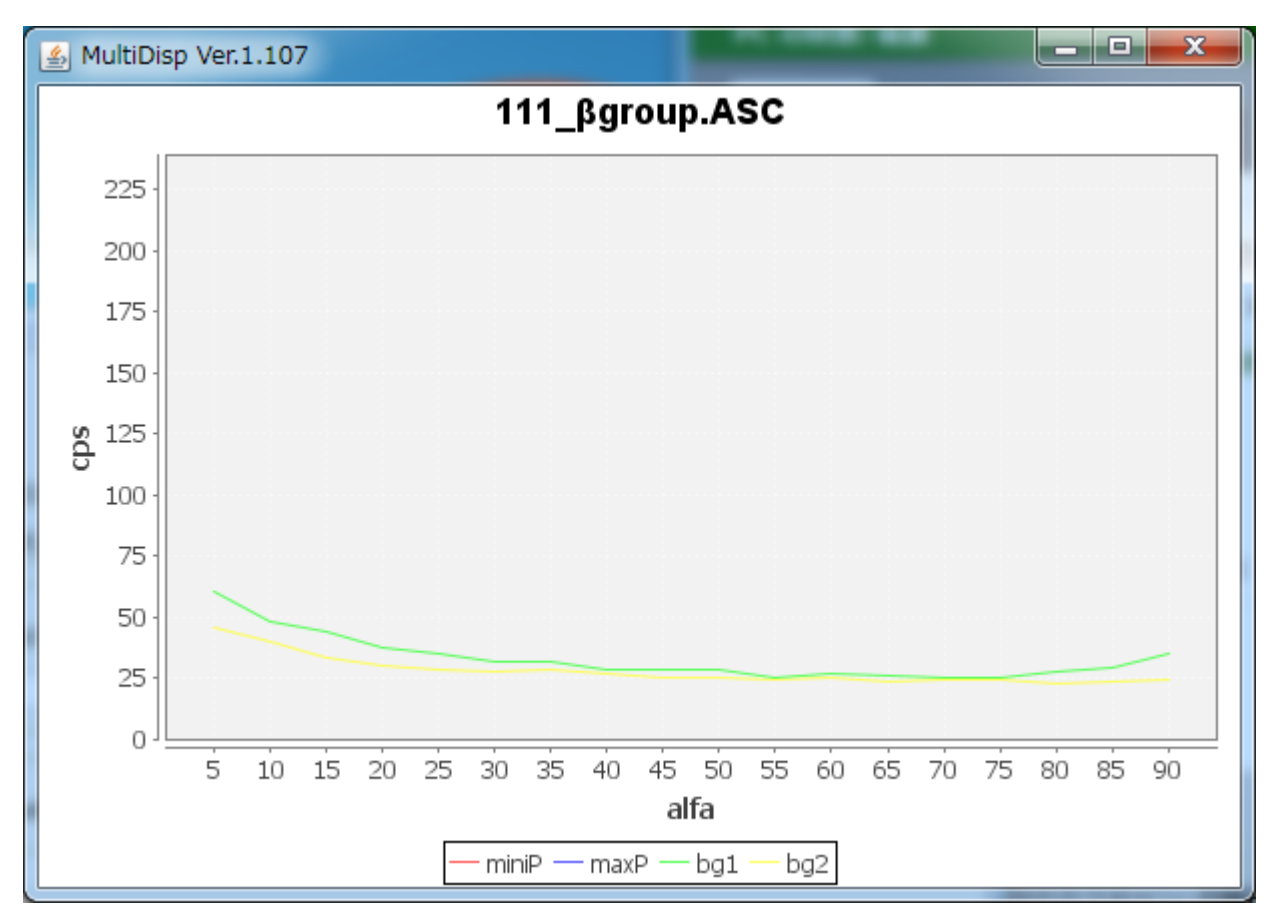

グループ化されたファイルが、group ホルダに登録されている。

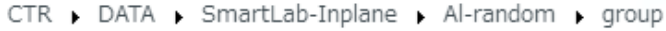

| 新しいフォルダー                                                                                                    |                                                                                                    |                                                       |                                           |                         |  |  |
|----------------------------------------------------------------------------------------------------|----------------------------------------------------------------------------------------------------|-------------------------------------------------------|-------------------------------------------|-------------------------|--|--|
|                                                                                                    | ≖<br>名前                                                                                                    | 更新日時                                                  | 種類                                        | サイズ                     |  |  |
|                                                                                                    | $\omega$ 111_ $\beta$ group<br><sup>[ux]</sup> 200_βgroup<br>$\mathbb{E}$ 220_ $\beta$ group                                                                                                    | 2014/05/20 8:47<br>2014/05/20 8:47<br>2014/05/20 8:47 | RINT200077+<br>RINT200077+<br>RINT200077+ | 19 KB<br>19 KB<br>19 KB |  |  |
| ∗BEGIN<br>*GROUP<br>⊁START<br>*STOP<br>$*$ STEP<br>*OFFSET<br>*SPEED<br>∗SLIT_SPEC<br>*SLIT_SPEC<br><b>*SLIT_SPEC</b><br>ЖV<br>ЖMA<br>∗LOW<br>*HIGH<br><b>*CIEMPER</b><br><b>*CTFMPFR</b> | 0<br>Ξ<br>$\equiv$<br>0.000000<br>$\equiv$<br>90<br>$\overline{a}$<br>5<br>$\equiv$<br>1.5<br>$\equiv$<br>$0, 1.000$ mm, 1, 0.000000<br>Ξ<br>$\equiv$<br>1, 2.000mm, 2, 0.000000<br>2.000mm, 2, 0.000000<br>$\equiv$<br>2,<br>45<br>Ξ<br>200<br>$= 541.8000000000001$<br>$= 408.59999999999997$<br>$-0.000000$<br>0.000000<br>Ξ<br>enc 畄母で啓得されて |                                                       |                                           |                         |  |  |

cps 単位で登録される。

## バックグランドがlowのみの場合

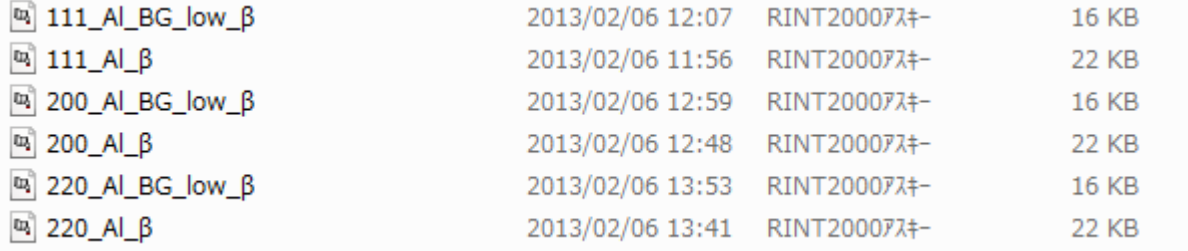

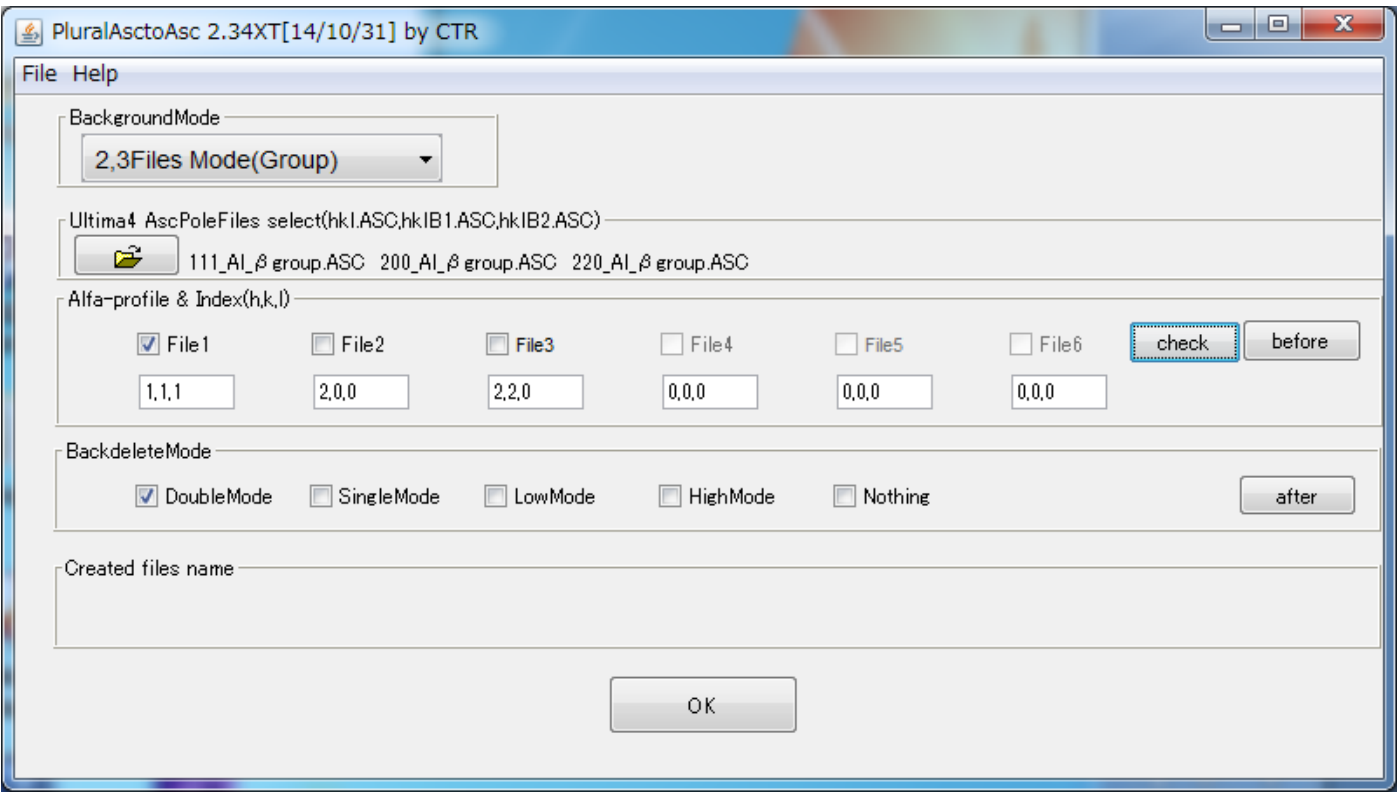

Check でαプロファイルを表示

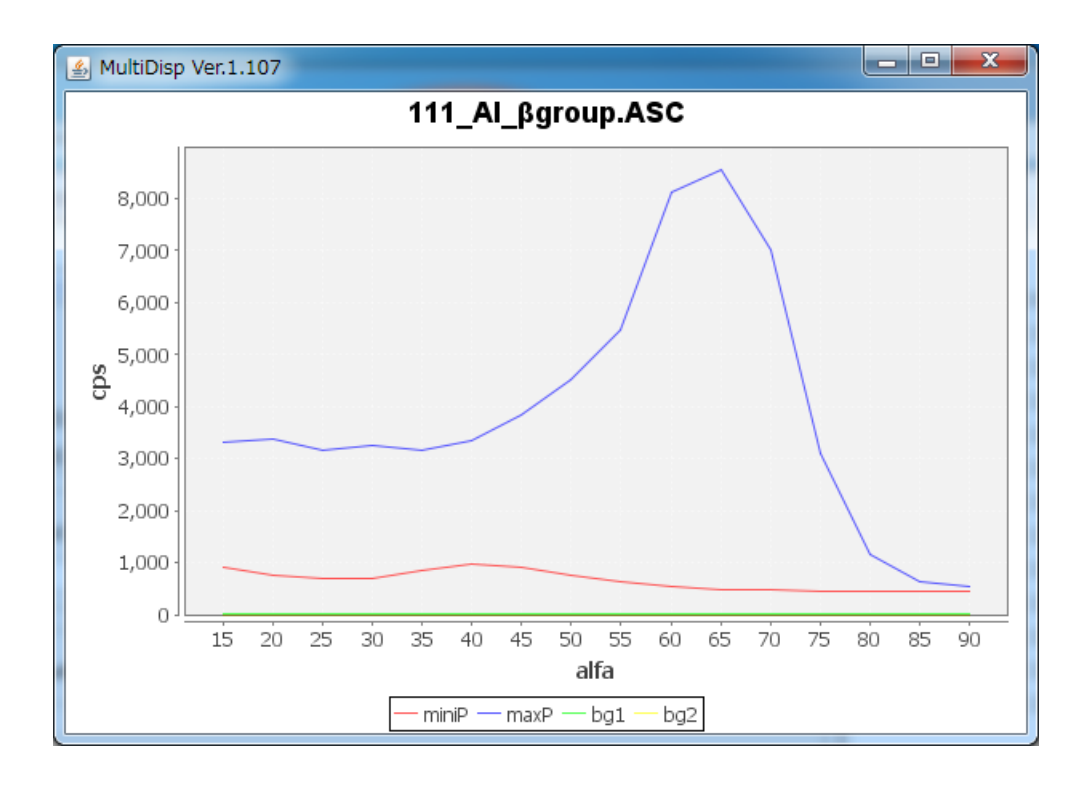

バックグランド部分を拡大

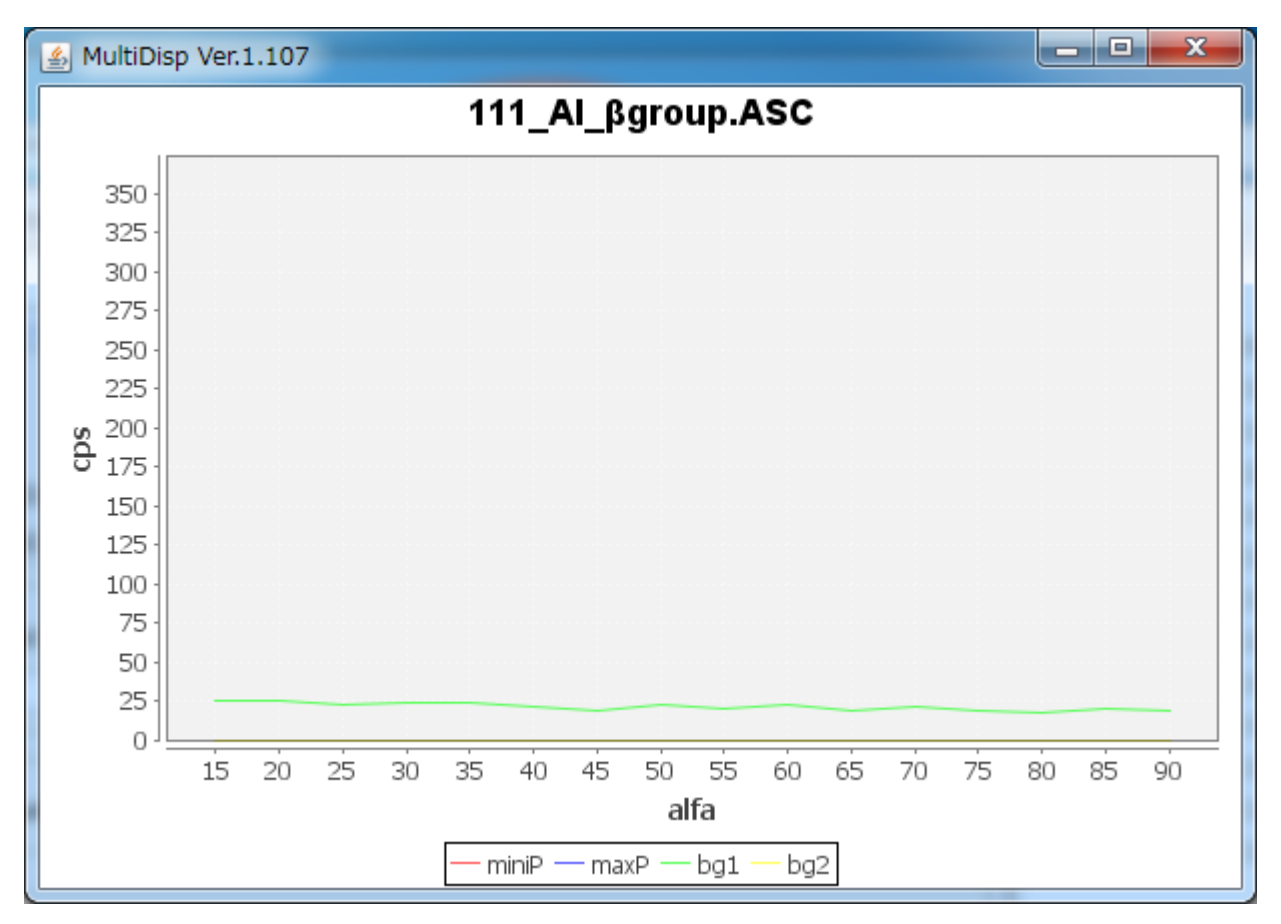

Before で極点図を確認出来ます。

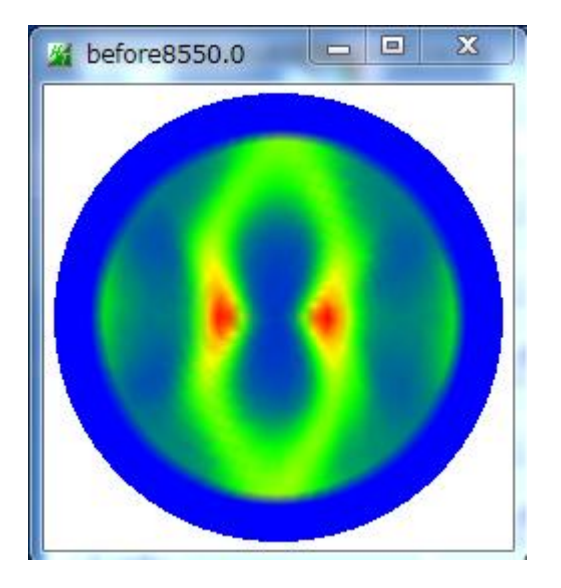

## 4.PANalyticalデータの場合

xrdmlファイルをASCファイルに変換すれば、PluralAsctoAsc ソフトウエアが使えます。 ASCファイルへの変換は、PANatoAscソフトウエアで行える。

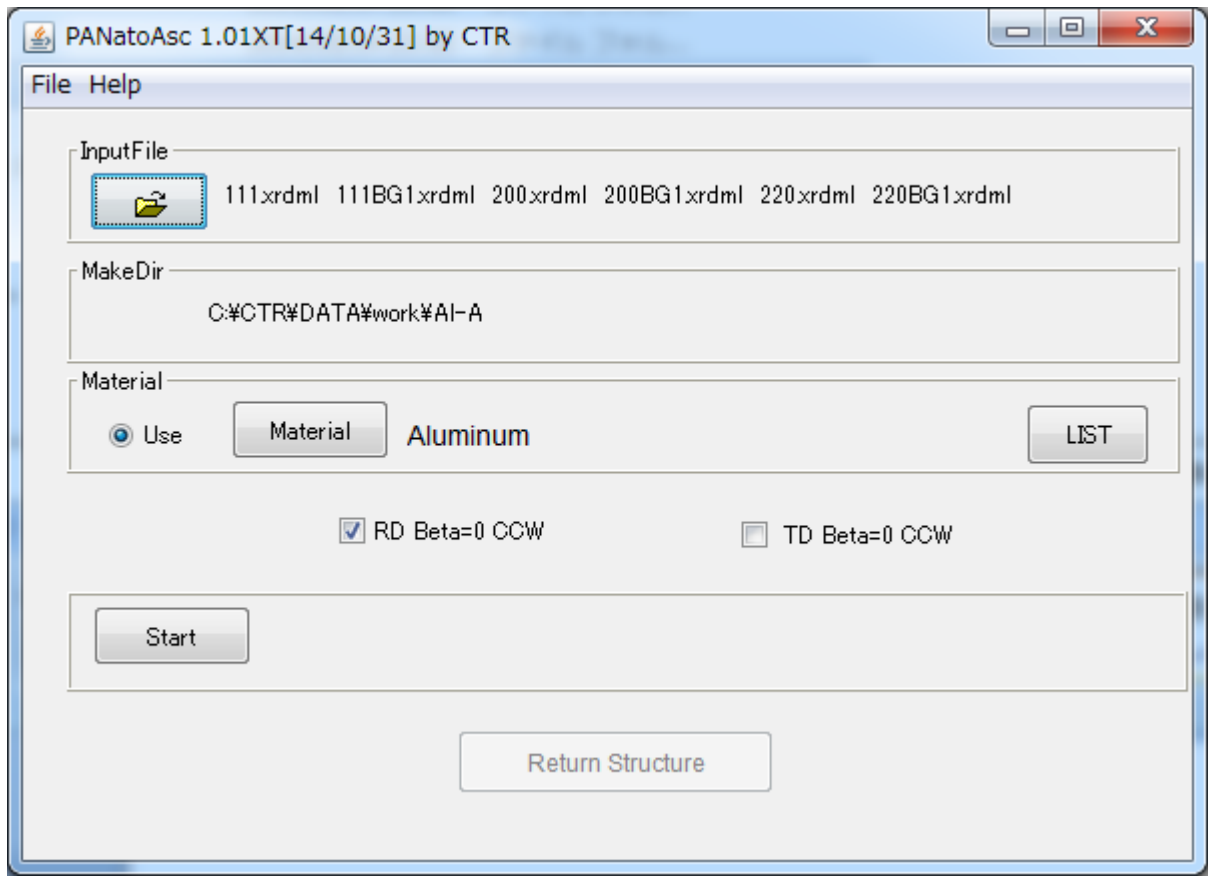

Start で Asc ファイルを作成

| Start             | Asc file has been Greated II. |             |              |                       |
|-------------------|-------------------------------|-------------|--------------|-----------------------|
| 220BG1.xrdml      | 2014/05/09 17:42              | XRDML ファイル  | 29 KB        |                       |
| 220.xrdml         | 2014/05/09 17:42              | XRDML ファイル  | 33 KB        |                       |
| 200BG1.xrdml      | 2014/05/09 17:42              | XRDML ファイル  | 29 KB        |                       |
| 200.xrdml         | 2014/05/09 17:42              | XRDML ファイル  | 33 KB        | 入力データ                 |
| 111BG1.xrdml      | 2014/05/09 17:42              | XRDML ファイル  | 29 KB        |                       |
| 111.xrdml         | 2014/05/09 17:42              | XRDML ファイル  | 33 KB        |                       |
| 220BG1<br>m,      | 2014/05/20 9:10               | RINT200077+ | 7 KB         |                       |
| w,<br>220         | 2014/05/20 9:10               | RINT200077+ | 14 KB        |                       |
| w,<br>200BG1      | 2014/05/20 9:10               | RINT200077+ | 7 KB         |                       |
| w,<br>200         | 2014/05/20 9:10               | RINT200077+ | 14 KB        | ASC $\vec{\tau}-\phi$ |
| m,<br>111BG1      | 2014/05/20 9:10               | RINT200077+ | 7 KB         |                       |
| $\frac{m}{2}$ 111 | 2014/05/20 9:10               | RINT200077+ | <b>15 KB</b> |                       |